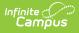

### **Support Portal**

Last Modified on 09/03/2025 10:14 am CDT

#### <u>←Go Back</u>

<u>Support Portal Navigation | Notifications in the Support Portal | Case Types | Case Fields | Case Example</u>

### **Support Portal Navigation**

Authorized Contacts may submit cases online via the **Support Portal**. The portal gives Authorized Contacts an active role in managing cases by allowing them to submit new requests, add attachments, communicate with Infinite Campus, and review closed cases.

To access the Support Portal, navigate to https://support.infinitecampus.com/customers

For easy access, we recommend creating a bookmark for the Support Portal. For more information on how to create a bookmark, select your browser: <u>Chrome</u>, <u>Firefox</u>, <u>Edge</u>, <u>Safari</u>

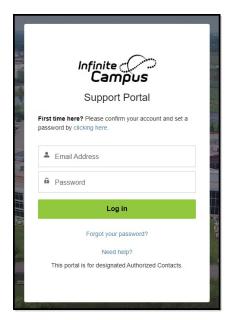

Once logged in, click on **Cases** and select **Submit a Case**.

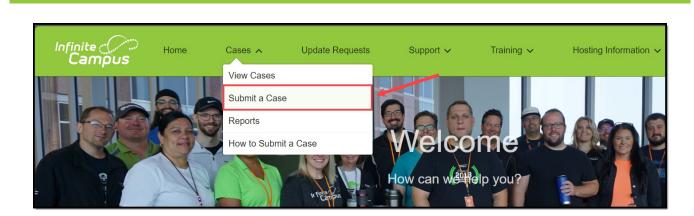

## **Notifications in the Support Portal**

amöu

To view current and upcoming maintenance as well as ongoing incidents, there is a Notifications Panel in the Support Portal.

If there is a current outage or incident in progress, an orange banner will display at the top of the Support Portal below the header.

| ی Infinite<br><b>Cam</b> j                                                                     | pus                                                                                   | Home | Cases ∨ | Support V | Training 🗸 | Hosting Information $\vee$ | Help Resources V | 💄 Jane Doe |
|------------------------------------------------------------------------------------------------|---------------------------------------------------------------------------------------|------|---------|-----------|------------|----------------------------|------------------|------------|
|                                                                                                | A There are 1 open incident(s). To view them, go to the Support » Notifications page. |      |         |           |            |                            |                  |            |
| Choose an option below to begin a new case, or click here to view all cases for your district. |                                                                                       |      |         |           |            |                            |                  |            |

Open maintenance messages, which are generally posted two weeks in advance, will display with a green banner.

| Infinite<br>Campu                                                                              | Home JS | Cases ~ | Support V | Training 🗸 | Hosting Information $\checkmark$ | Help Resources 🗸 | 🗶 Jane Doe |
|------------------------------------------------------------------------------------------------|---------|---------|-----------|------------|----------------------------------|------------------|------------|
| There are 1 open maintenance item(s). To view them, go to the Support » Notifications page.    |         |         |           |            |                                  |                  |            |
| Choose an option below to begin a new case, or click here to view all cases for your district. |         |         |           |            |                                  |                  |            |

A gray banner will appear below the header if there are no current open notifications.

| Infin<br>C                                                                                     | ampus                                                                                                    | Home | Cases ~ | Support 🗸 | Training 🗸 | Hosting Information $\checkmark$ | Help Resources 🗸 | ≜ Jane Doe |
|------------------------------------------------------------------------------------------------|----------------------------------------------------------------------------------------------------|------|---------|-----------|------------|----------------------------------|------------------|------------|
|                                                                                                | 1 There are no open notifications. To view historical maintenance or incidents, go to the Support » Notifications page. |      |         |           |            |                                  |                  |            |
| Choose an option below to begin a new case, or click here to view all cases for your district. |                                                                                                    |      |         |           |            |                                  |                  |            |

These banners have a link to the Support > Notifications page, which can also be found under the Support dropdown.

When an incident is open, additional updates and details may appear on the Notifications page. Click the Closed Notifications tab to view closed notices. To get back to the main Support Portal page, click Home.

|                                                        | Notifications                                                                                                    |
|--------------------------------------------------------|----------------------------------------------------------------------------------------------------|
| pen Notifications                                      | Closed Notifications                                                                                                    |
| Digicert Incident                                      |                                                                                                    |
| Jul 30, 2024, 01:27 PM - Ju                            | I 30, 2024, 02:25 PM Resolved                                                                                                    |
| 2:25 PM UPDATE: All cus                                | omer domains have been updated and we believe sites should not be impacted by this issue. Mobile Portal notifications for Campus Parent and Campus Student will function property.                                        |
| We continue to work on int                             | ernal sites and systems. Should you experience any issues, please submit a support case so that we can follow up and resolve it. We appreciate your patience and understanding as we work through this                    |
|                                                        | pus received notification of an incident from our vendor DigiCert, which handles our digital certificates for TLS/SSL. DigiCert has an error which requires all of our impacted certificates to be reissued and           |
| reinstalled by 2:30PM CD1                              | today before they are revoked. There are no concerns regarding security.                                                                                                    |
| Our team has been diligen<br>Repository and Mobile Not | ty working through the process of requesting new certificates, getting them validated, and installed for each of our domains and subdomains, which includes customer sites and services like Campus Digita<br>ifications. |
| Our priority focus is keepin<br>restarted.             | g customer sites and systems from being impacted by this incident. However, the deadline we are given is incredibly short and cannot be extended. It is possible you may see disruptions as services are                  |
| Should any certificates not                            | be installed by 2:30PM, systems on that domain will be impacted.                                                                                                    |
|                                                        |                                                                                                    |

Status Notifications are designed to keep Authorized Contacts informed about known issues before a case is submitted. These messages provide early visibility into ongoing investigations and help reduce duplicate efforts.

If you're experiencing symptoms described in a notification, we still encourage you to submit a case—this helps us understand the scope and impact across districts. However, a follow-up phone call is not necessary unless additional context is needed.

#### Where to Find Notifications:

- The Notifications page is hosted outside the Infinite Campus network, ensuring it remains accessible even if Campus Community is unavailable.
- Campus Community <u>News</u> and <u>Announcements</u> (Forum) continues to provide updates for nonauthorized contacts, including upcoming maintenance and active incidents.
- Email alerts may also be sent to Authorized Contacts when applicable, ensuring timely communication during incidents.

Our goal is to keep you informed and supported throughout the resolution process.

## **Case Types**

To begin a support case, select the **case type** that best matches your issue or request. This ensures your case is automatically routed to the appropriate team at Infinite Campus for the most efficient handling.

Choosing the right case type helps us respond faster and more accurately to your needs.

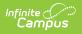

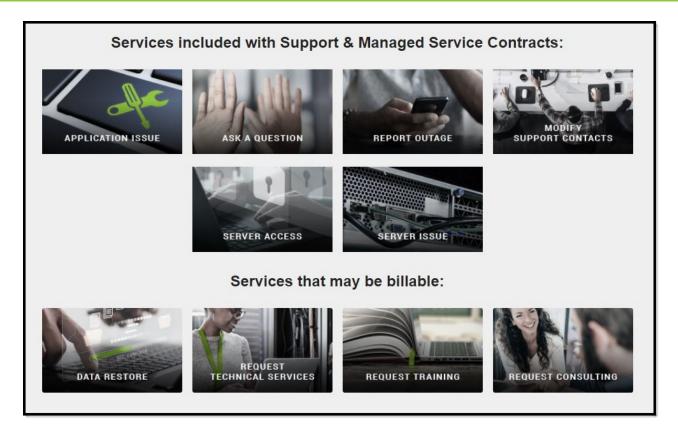

The following case types are available:

| Case Type            | Description                                                                      | Examples                                                                                                    |
|----------------------|----------------------------------------------------------------------------------|----------------------------------------------------------------------------------------------------|
| Application<br>Issue | Campus is not<br>working as<br>expected or you are<br>experiencing a<br>problem. | <ul><li>Receiving error token</li><li>Teachers are unable to take attendance</li></ul>                                                                     |
| Ask a<br>Question    | Ask a how-to<br>question or for<br>advice.                                       | <ul><li>What is the best way to set up a snow day?</li><li>Where can I find a specific report?</li><li>How do I end date a student's enrollment?</li></ul> |
| Report an<br>Outage  | Campus is<br>inaccessible for all<br>(or most) users.                            | <ul> <li>Users are unable to access Infinite Campus</li> </ul>                                                                                             |
| Request<br>Training  | Enter a request to<br>schedule Infinite<br>Campus training.                      | <ul> <li>Request for Campus Learning training for teachers</li> <li>Request for scheduling training for counselors</li> </ul>                              |

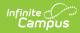

| Case Type                     | Description                                                                                                    | Examples                                                                                                    |
|-------------------------------|----------------------------------------------------------------------------------------------------|----------------------------------------------------------------------------------------------------|
| Data<br>Restore               | Request lost or<br>deleted data be<br>restored. We<br>require your written<br>permission.<br>• Data is backed<br>up nightly<br>• Data is<br>retained for<br>30 days<br>• Data must be<br>missing or<br>deleted<br>• Restoration<br>may recreate<br>missing or<br>deleted data<br>For more<br>information on Data<br>Restoration, see the<br>Campus Data<br>Retention Policy. | Restore deleted enrollment                                                                                                    |
| Server<br>Issue               | Report an issue<br>with your campus<br>server.                                                                                                    | <ul> <li>SQL database connection issues</li> <li>Hardware end of life</li> <li>Reporting server errors</li> <li>Data Warehouse server problems</li> <li>SSRS server access issues</li> </ul> |
| Server<br>Access              | Request Server,<br>SQL Server, or<br>SSRS Access.<br>Note that <u>Infinite</u><br><u>Campus Schema</u><br><u>Bootcamp training</u><br>is required for SQL<br>Server access.                                                                                                    | • Request access to the database to run SQL scripts                                                                                                    |
| Modify<br>Support<br>Contacts | Update or Replace<br>your current<br>Authorized<br>Contacts                                                                                                    | <ul> <li>Add an additional contact after the purchase of a<br/>Premium Suite</li> <li>Replace the existing Authorized Contact after a<br/>retirement</li> </ul>                              |

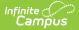

| Case Type                        | Description                                                                                                    | Examples                                                                                                    |
|----------------------------------|----------------------------------------------------------------------------------------------------|----------------------------------------------------------------------------------------------------|
| Request<br>Consulting            | Request time with<br>an Infinite Campus<br>Business<br>Consultant, who<br>can guide you on<br>the use of<br>advanced system<br>features and help<br>align current and<br>future business<br>processes with SIS<br>functionality. | <ul> <li>Request assistance on assessments, custom tabs, grading consultation, standards-based grading or scheduling</li> <li>For more information, visit: <u>https://www.infinitecampus.com/services/technical-services/business-consulting</u></li> </ul>                             |
| Request<br>Technical<br>Services | Report an issue<br>with an existing<br>Technical Services<br>project, request a<br>new project, or<br>submit a<br>modification to an<br>existing project.                                                                        | <ul> <li>Existing custom project (fix/modification)</li> <li>Custom report, report card, or transcript</li> <li>Data import/export/modification</li> <li>Integrations with 3rd Party applications (not 1EdTech integrations)</li> <li>Other Services (e.g. one-off requests)</li> </ul> |

# **Case Fields**

Each case form includes a set of fields designed to capture the information needed to route and resolve your issue efficiently. Some fields are specific to certain case types, and those marked with a red asterisk are required to submit the case.

Many fields include tooltips—hover over the information icon for helpful guidance as you complete the form.

Providing clear and specific details helps us understand your issue more quickly and accurately, leading to a faster resolution. See the example below for what a well-written case looks like.

| Field   | Definition                                                                                                    | <b>Displays on Case Types</b> |
|---------|----------------------------------------------------------------------------------------------------|-------------------------------|
| Account | Indicates the school district that is<br>reporting the issue. This field defaults to<br>the district assigned to the user.<br>Authorized Contacts at multiple districts<br>may use the dropdown to select the proper<br>district. | All                           |

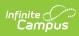

| Field                 | Definition                                                                                                    | Displays on Case Types                                                                            |
|-----------------------|----------------------------------------------------------------------------------------------------|---------------------------------------------------------------------------------------------------|
| Contact               | Indicates the contact who is reporting the<br>issue. This field defaults to the user<br>entering the case.<br>Authorized Contacts may submit on behalf<br>of other contacts at their district. Use the<br>dropdown to select another contact name.                                                                                                | All                                                                                               |
| Priority              | <ul> <li>Indicates the scope or time sensitivity of the issue. This field defaults to Medium.</li> <li>Critical - Campus software not operational. Limited to Outage cases.</li> <li>High - Inability to perform a time sensitive task.</li> <li>Medium - Usable, but functionality affected.</li> <li>Low - Questions, services, etc.</li> </ul> | All                                                                                               |
| Subject               | The topic of the case; may indicate the<br>issue and the Campus module affected.<br>The <b>Subject</b> should be self-descriptive.<br>Make it brief and specific. This helps to<br>route the case accordingly and allows the<br>district to easily locate the issue when<br>managing cases.                                                       | All                                                                                               |
| Description           | Details on the issue you are experiencing.<br>Please include information on Who, What,<br>Where, When, Why, and How. The more<br>information provided helps to speed up the<br>qualification process.                                                                                                    | All                                                                                               |
| Туре                  | Indicates which application or request type is being made.                                                                                                    | Application Issue<br>Request Technical Services                                                   |
| Module                | Indicates the top most reported modules in<br>alphabetical order. If the module is not<br>listed, please select Not Applicable.                                                                                                    | Application Issue<br>Ask a Question<br>Data Restore<br>Server Issue<br>Request Technical Services |
| Steps to<br>Reproduce | Click-by-click steps to <b>replicate</b> the issue.<br>Please include information such as what is<br>shown on the screen, what fields were<br>populated, with what text, etc. Provide<br>usernames or specific student data to view<br>if applicable.                                                                                             | Application Issue                                                                                 |

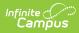

| Field                         | Definition                                                                                                    | Displays on Case Types                                       |
|-------------------------------|----------------------------------------------------------------------------------------------------|--------------------------------------------------------------|
| Environment<br>Changes        | Were any changes recently made to your<br>workstation or to your Campus site?<br>Examples include new software, updated<br>tool rights, or a version update. | Application Issue                                            |
| Error<br>Message              | Please copy and paste any error messages that may display.                                                                                                   | Application Issue<br>Report an Outage<br>Server Issue        |
| Expected<br>Results           | How do the results differ from what is<br>expected? What should be occurring based<br>on knowledge of the tool and the<br>permissions of the issue reporter? | Application Issue                                            |
| Who is<br>impacted?           | Indicates the scope of the issue. Examples include all users in the district, all users in a calendar, all teachers who teach a specific course, etc.        | Application Issue                                            |
| Issue Began                   | When did the issue first occur?                                                                                                    | Application Issue<br>Server Issue                            |
| Location<br>within<br>Product | Area in Campus where you are working.                                                                                                    | Ask a Question                                               |
| Request Type                  | Indicates the kind of request being made.                                                                                                    | Request Training<br>Server Access<br>Modify Support Contacts |
| Preferred<br>Training Date    | First, second and third choice dates when you would prefer to schedule your training.                                                                        | Request Training                                             |
| Approximate<br>Date of Loss   | Date when the data was deleted.                                                                                                    | Data Restore                                                 |
| Reason for<br>Restore         | Reason why the data was lost.                                                                                                    | Data Restore                                                 |
| Desired<br>Completion<br>Date | Date by which the work should be finished.                                                                                                    | Request Technical Services                                   |
| Contact First<br>Name         | First name of the contact being added, modified, or replaced.                                                                                                | Modify Support Contacts                                      |
| Contact Last<br>Name          | Last name of the contact being added, modified, or replaced.                                                                                                 | Modify Support Contacts                                      |
| Contact Email                 | Email address of the contact being added, modified, or replaced.                                                                                             | Modify Support Contacts                                      |
| Contact Title                 | Title of the contact being added, modified or replaced.                                                                                                    | Modify Support Contacts                                      |

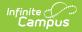

| Field                          | Definition                                                                                                    | Displays on Case Types  |
|--------------------------------|----------------------------------------------------------------------------------------------------|-------------------------|
| Contact<br>Primary<br>Phone    | Contact's main phone number.                                                                                                    | Modify Support Contacts |
| Contact<br>Secondary<br>Phone  | Contact's secondary phone number if available.                                                                                                    | Modify Support Contacts |
| Contact Type                   | Designate if the contact with be<br>Authorized, Technical, or Read Only.                                                                                                    | Modify Support Contacts |
| Area of<br>Responsibility      | Indicate the area(s) of Campus that the<br>individual is the contact for by highlighting<br>the desired options from Available and<br>using the arrows to move them into<br>Chosen. Options include:<br>• SIS<br>• Food Service<br>• Human Resources<br>• Finance<br>• Online Payments<br>• Voice Messenger<br>• State Edition | Modify Support Contacts |
| Contact<br>Replacement<br>Name | If replacing a contact, indicate which contact should be removed.                                                                                                    | Modify Support Contacts |
| Preferred<br>Consult Date      | First date you would like to have a consult scheduled.                                                                                                    | Request Consulting      |
| Preferred<br>Consult Date<br>2 | Second date you would like to have a consult scheduled.                                                                                                    | Request Consulting      |
| Preferred<br>Consult Date<br>3 | Third date you would like to have a consult scheduled.                                                                                                    | Request Consulting      |

## **Case Example**

The following is an example of a well-written Application Issue case. The Authorized Contact has included answers to the questions and investigation can begin right away.

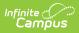

| Created<br>09/15/2021 - 01:44 PM CDT<br>(Zack Morris (TESTING))                                                                                                    | Last Modified<br>09/15/2021 - 01:44 PM CDT<br>(Zack Morris (TESTING)) |
|----------------------------------------------------------------------------------------------------|-----------------------------------------------------------------------|
| Account<br>Bayside School (TESTING)                                                                                                    | Contact<br>Zack Morris (TESTING)                                      |
| Case Type<br>Campus Application                                                                                                    | Module<br>Grade Book                                                  |
| Subject<br>Teachers unable to post grades                                                                                                    |                                                                       |
| None of the English Literature teachers at 21-22 Campus High School<br>are able to post grades. When they try to click the Post button in their<br>grade books, it is greyed out and inactive. This is only happening for<br>teachers who teach this course.<br>Example: Anne Shirley, English Lit 1100-1, Quarter 1, Quarter grading<br>task<br>Resolution<br>Steps to Reproduce<br>1. Log in as teacher Anne Shirley<br>2. In Campus Learning, go to Grade Book for 1100-1<br>3. Select Q1, Quarter grade task<br>4. Click Post. Note that it is greyed out and cannot be pushed. |                                                                       |
|                                                                                                    |                                                                       |
| None<br>Who is impacted                                                                                                    |                                                                       |
| English Lit 1100 teachers                                                                                                    |                                                                       |
| Issue Began                                                                                                    |                                                                       |
| 09/07/2021                                                                                                    |                                                                       |
| Error Message                                                                                                    |                                                                       |
| Expected Results<br>Post button to be active                                                                                                    |                                                                       |